# ВЕДЕНИЕ АКТУАЛЬНОГО РАСПИСАНИЯ

# Показатели актуальности расписания

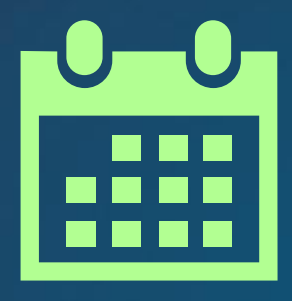

Наличие расписания на каждый день на **14 дней вперед** 

Доступность для записи через интернет **≥50% ячеек расписания**

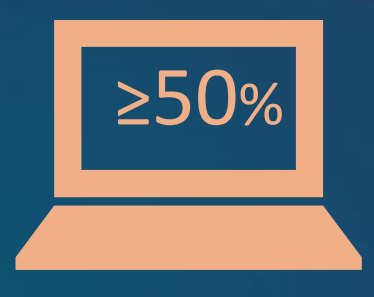

# Наличие расписания на 14 дней вперёд

Расписание врача на 14 дней вперёд

> Каждый день работы врача на 14 дней вперёд должен быть заведён

В приёмный день указать В неприёмный день указать

1 2 3 4 5 6 7

 $\circledcirc$   $\circledcirc$   $\circledcirc$   $\circledcirc$   $\circledcirc$   $\circledcirc$   $\circledcirc$ 

8 9 10 11 12 13 14

 $\begin{picture}(130,15) \put(0,0){\line(1,0){155}} \put(150,0){\line(1,0){155}} \put(150,0){\line(1,0){155}} \put(150,0){\line(1,0){155}} \put(150,0){\line(1,0){155}} \put(150,0){\line(1,0){155}} \put(150,0){\line(1,0){155}} \put(150,0){\line(1,0){155}} \put(150,0){\line(1,0){155}} \put(150,0){\line(1,0){155}} \put(150,0){\$ 

**тип приёма причину отсутствия**

# Приемные / неприёмные дни

#### Типы приёма для приёмных дней

- 1. Прием по очереди
- 2. Прием беременных
- 3. Прием детей до 1 года
- 4. Прием пациентов до 18 лет
- 5. Прием пациентов с 18 лет
- 6. Медосмотр
- 7. Диспансеризация
- 8. Платный прием
- 9. Прием на дому
- 10. Прием здор. ребенка
- 11. Прием инвалидов
- 12. Дежурный врач
	- 13. Выездной профосмотр
	- 14. Организ. меропр.
	- 15. Консульт. прием
	- 16. Диагностика

#### Причины отсутствия приёма в неприёмные дни

- 1. Врач в отпуске
- 2. Выходной день
- 3. Врач на больничном
- 4. Врач на учебе
- 5. Командировка
- 6. Админ. работа
- 7. Орг. меропр.
- 8. Форс-мажор
- 9. Прием в другом подразделении

### Кто может записать к врачу

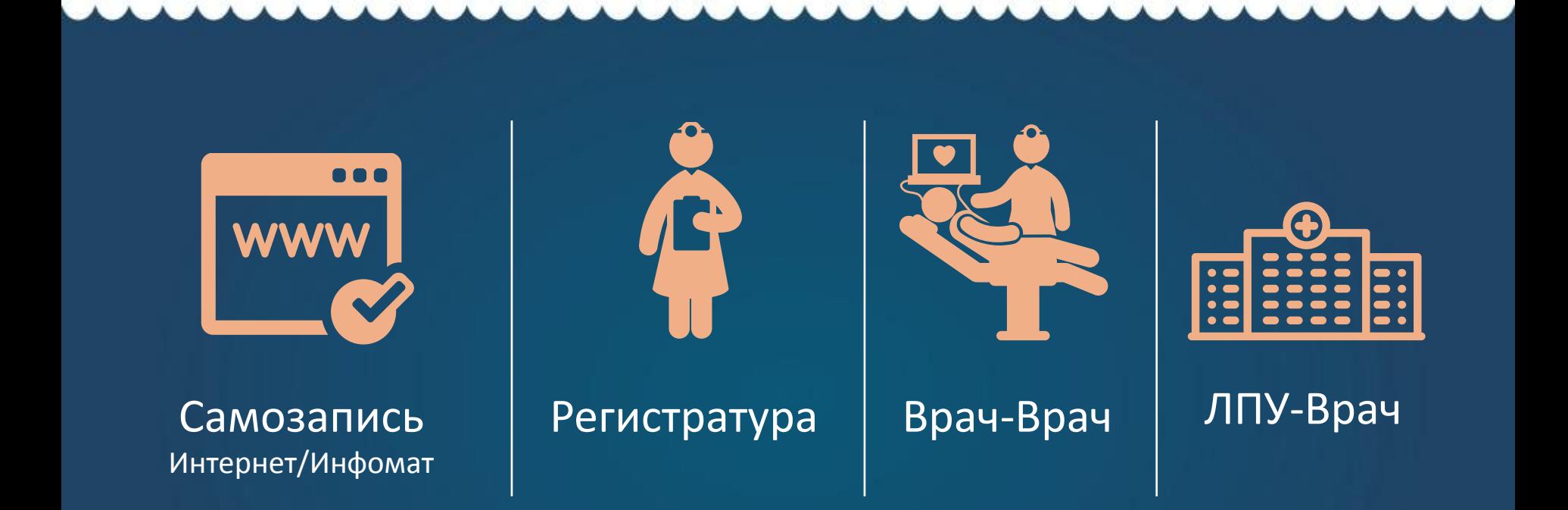

Одна ячейка расписания может быть открыта для разных типов записи!

# Доступность записи через интернет ≥50%

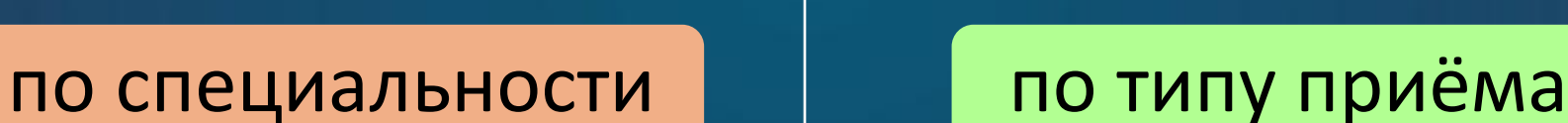

#### Определены в приказе **1561**

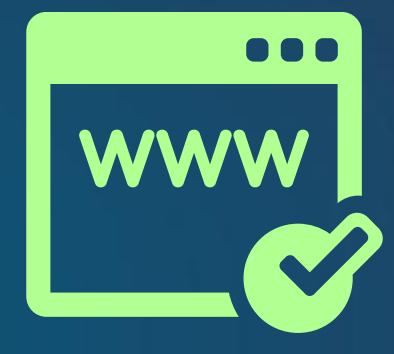

 Приём по очереди  $\checkmark$  Приём пациента до 18 лет  $\checkmark$  Приём пациента старше 18 лет

# Специальности в приказе 1561

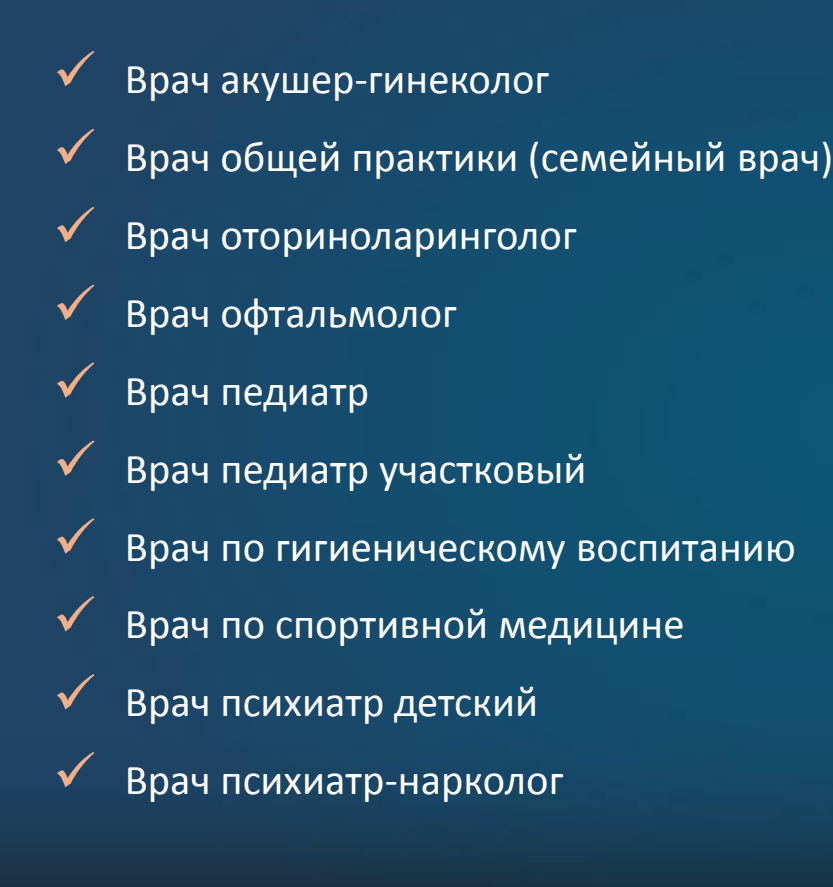

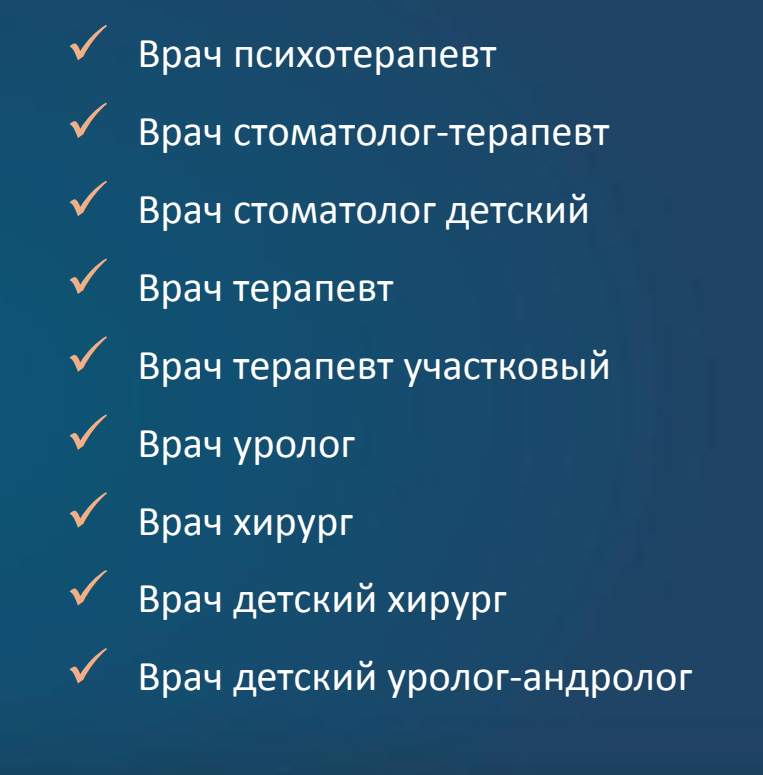

### Составление расписания

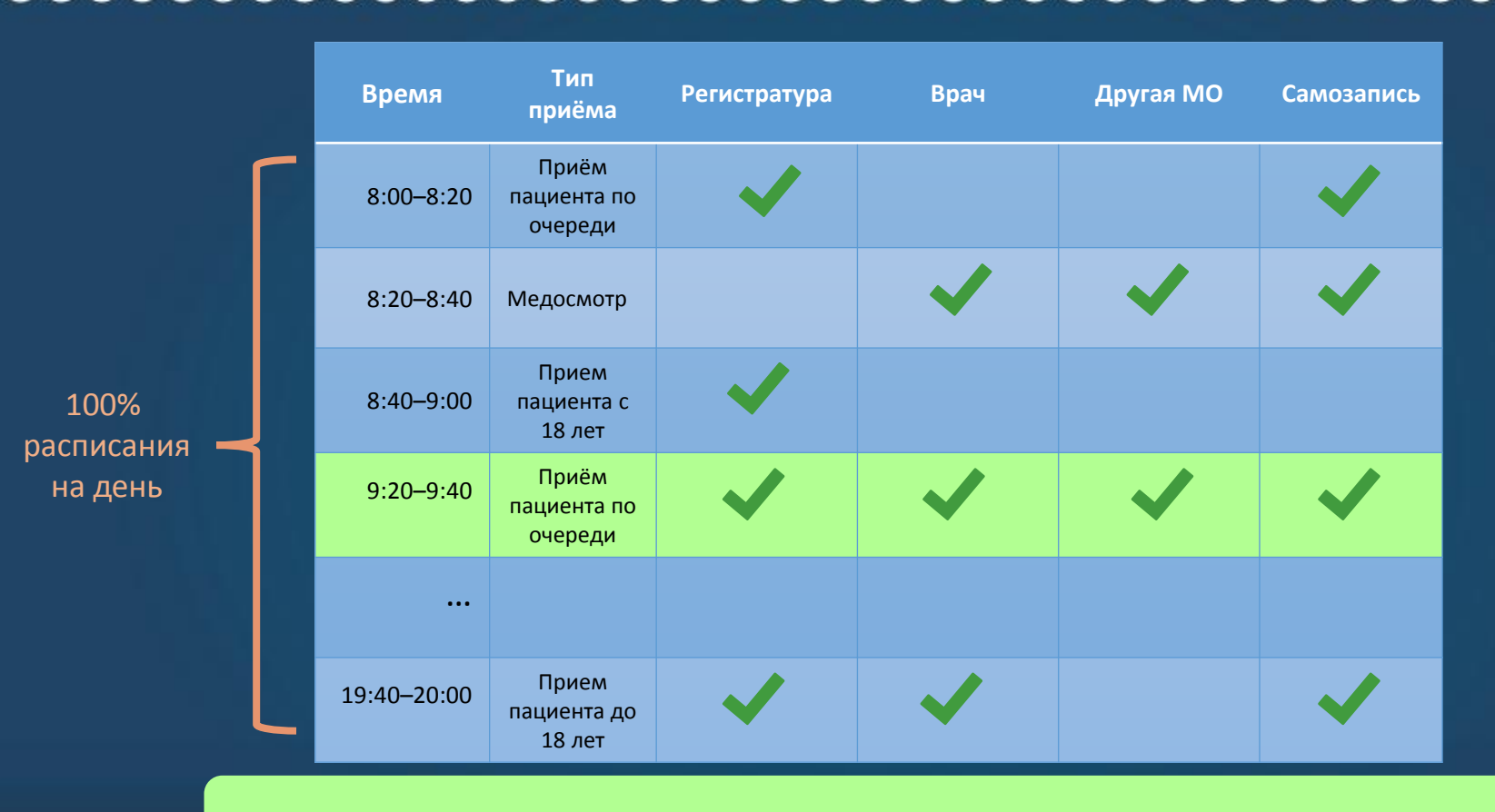

Одна ячейка расписания может быть открыта для разных типов записи!

### Проверка наличия самозаписи

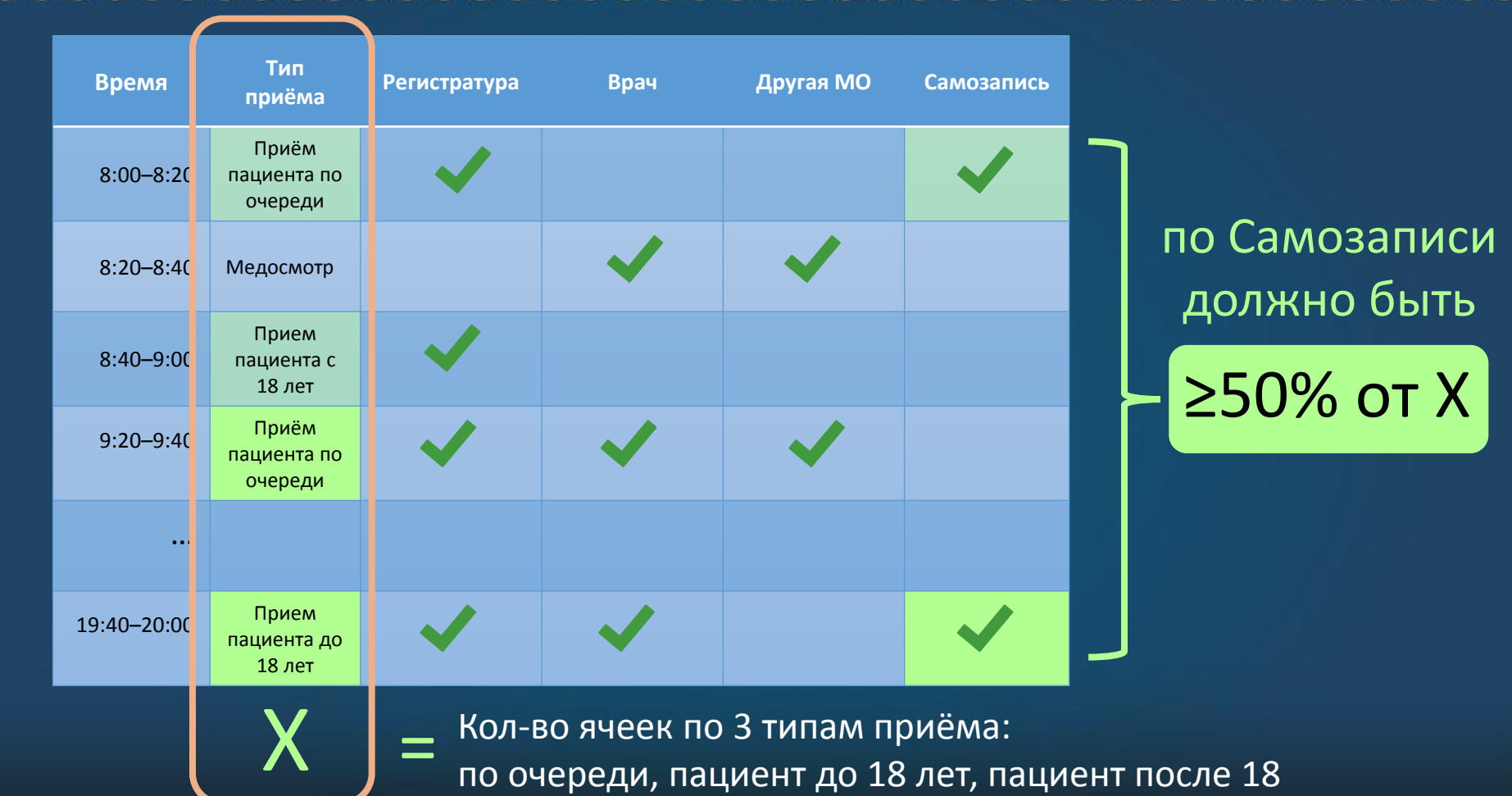

# КАК **МОНИТОРИМ?**

# Как войти в систему мониторинга

Мониторинг работы ЕГИСЗ Московской области

主 mo А  $0.0.0.0$ Войти в систему

Адрес сайта **46.61.230.119:4210**

> Логин (англ.) **mo**

> > Пароль **2013**

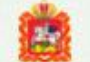

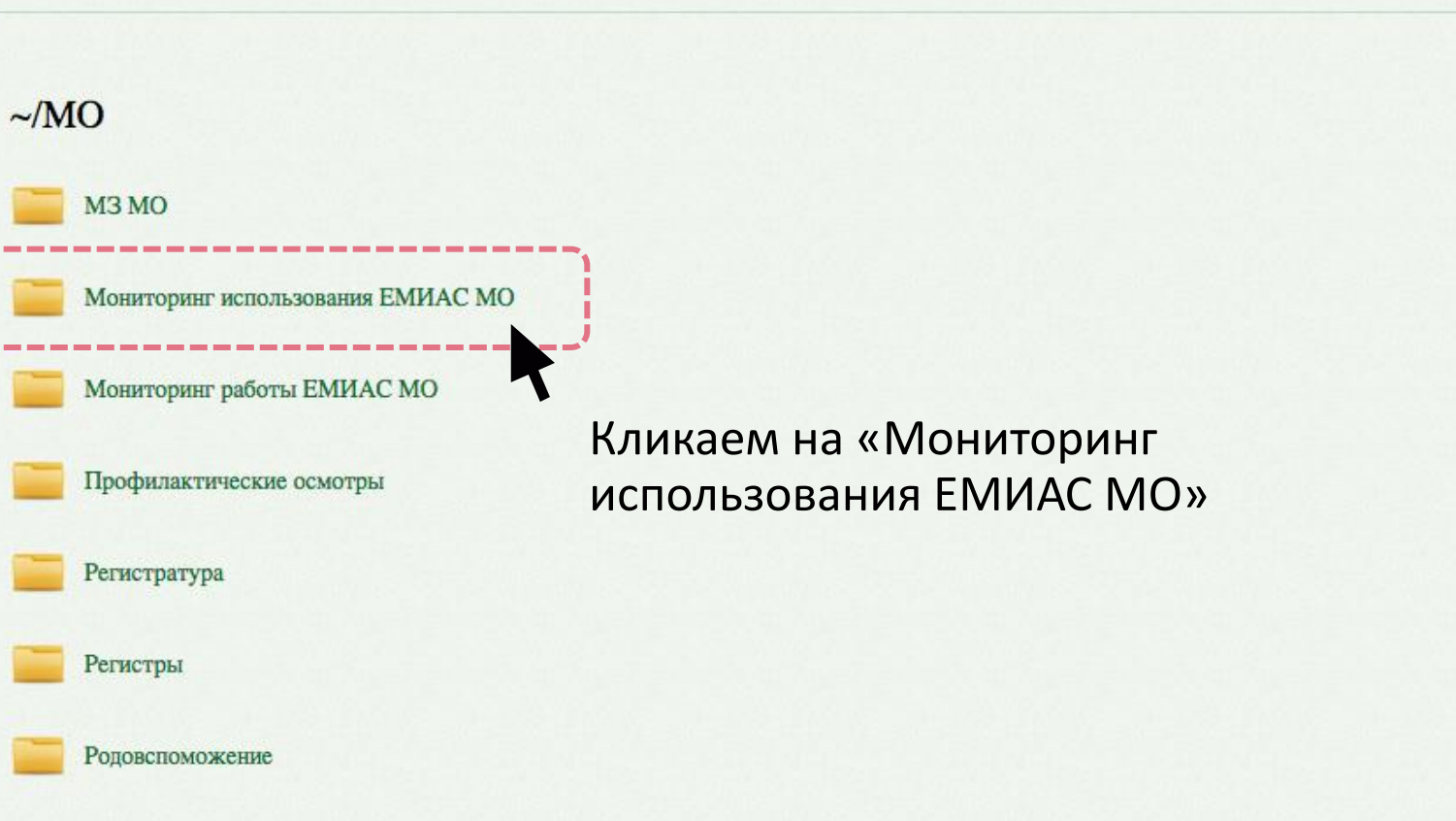

Выход

**CYTITI** 

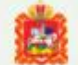

#### ~/МО/Мониторинг использования ЕМИАС МО

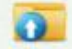

К родительской папке

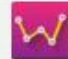

Больничные листы

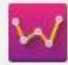

Контрольные показатели применения ЕМИАС

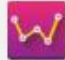

Мониторинг заболевания органов дыхания

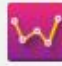

Мониторинг прикрепления

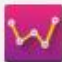

Отчет по листам ожидания

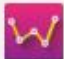

Отчет по прикреплениям за период

Кликаем на «Показатели оценки работы в ЕМИАС по электронной регистратуре»

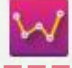

Показатели оценки работы в ЕМИАС по ТАП

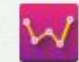

Показатели оценки работы в ЕМИАС по электронной регистратуре

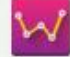

Показатели регионального архива ИЭМК

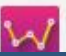

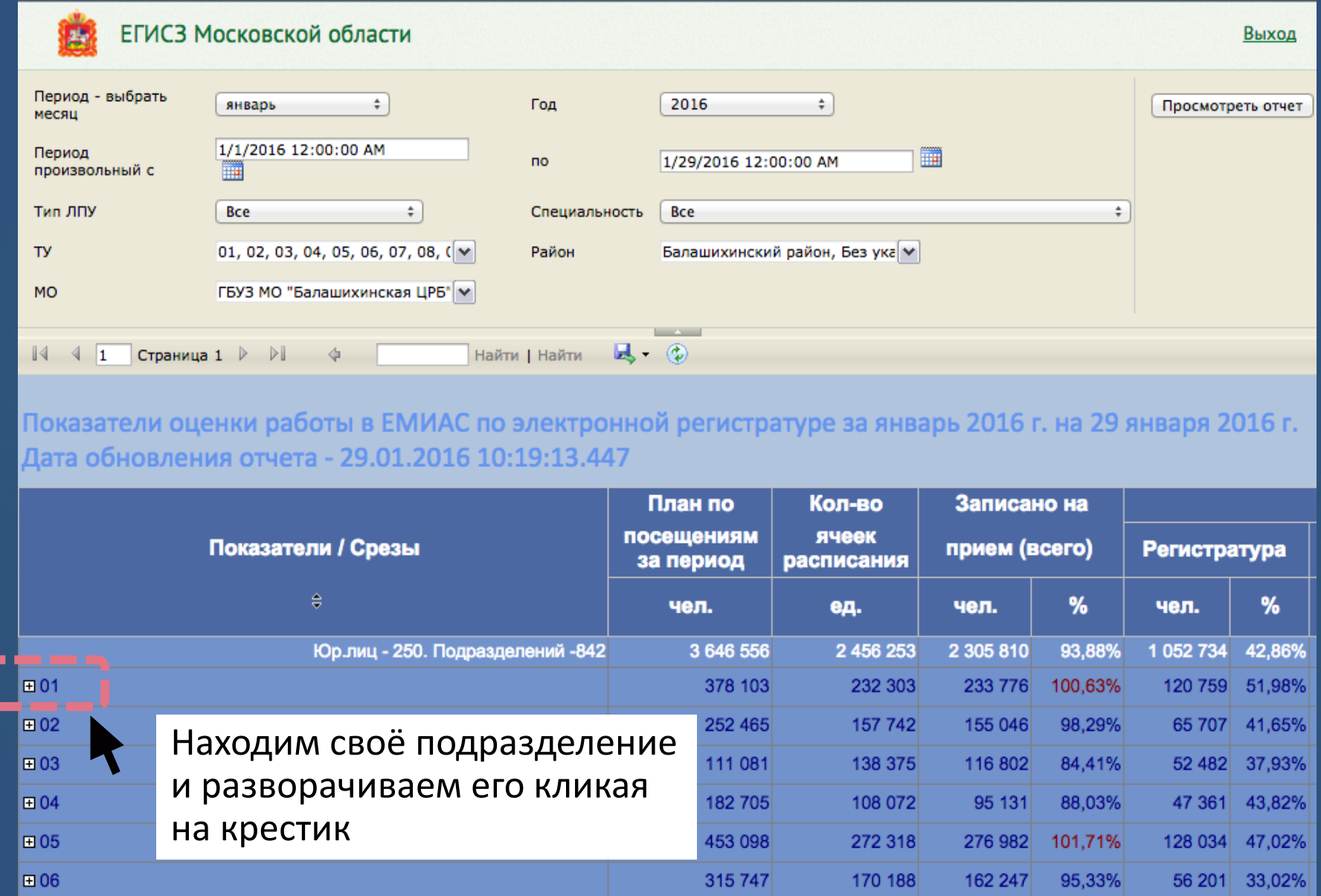

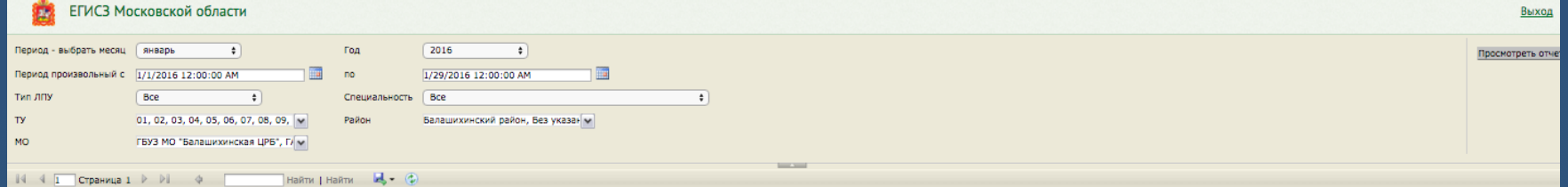

#### .<br>Показатели оценки работы в ЕМИАС по электронной регистратуре за январь 2016 г. на 29 января 2016 г. Дата обновления отчета - 29.01.2016 10:19:13.447

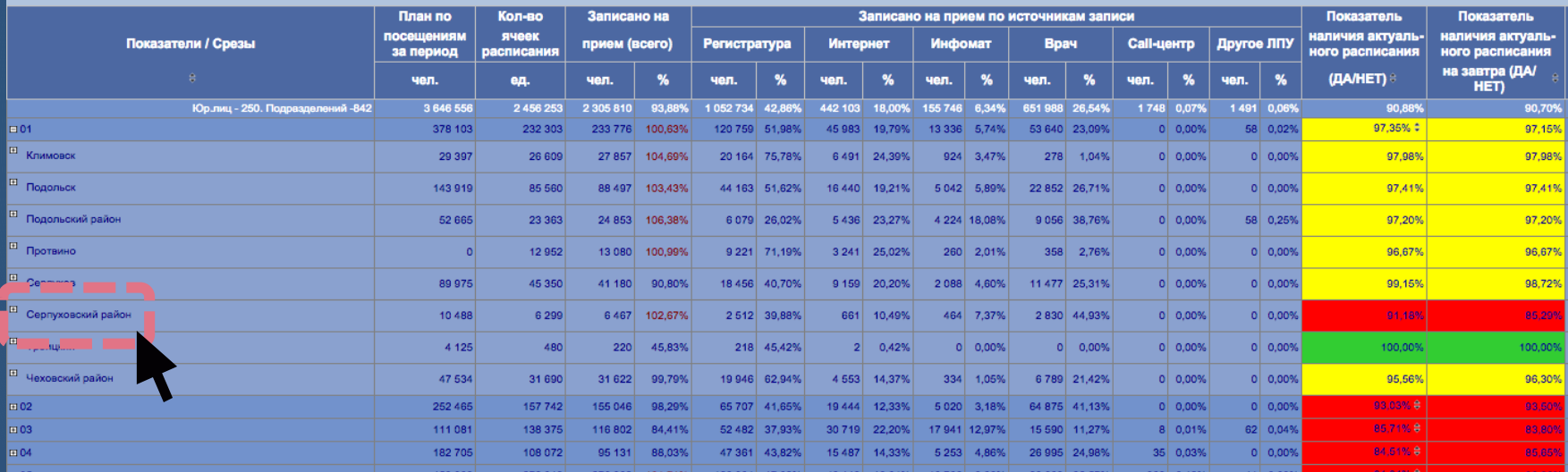

Далее выбираем свой муниципальный район и кликаем на крестик у его названия *(например Серпуховский район)*

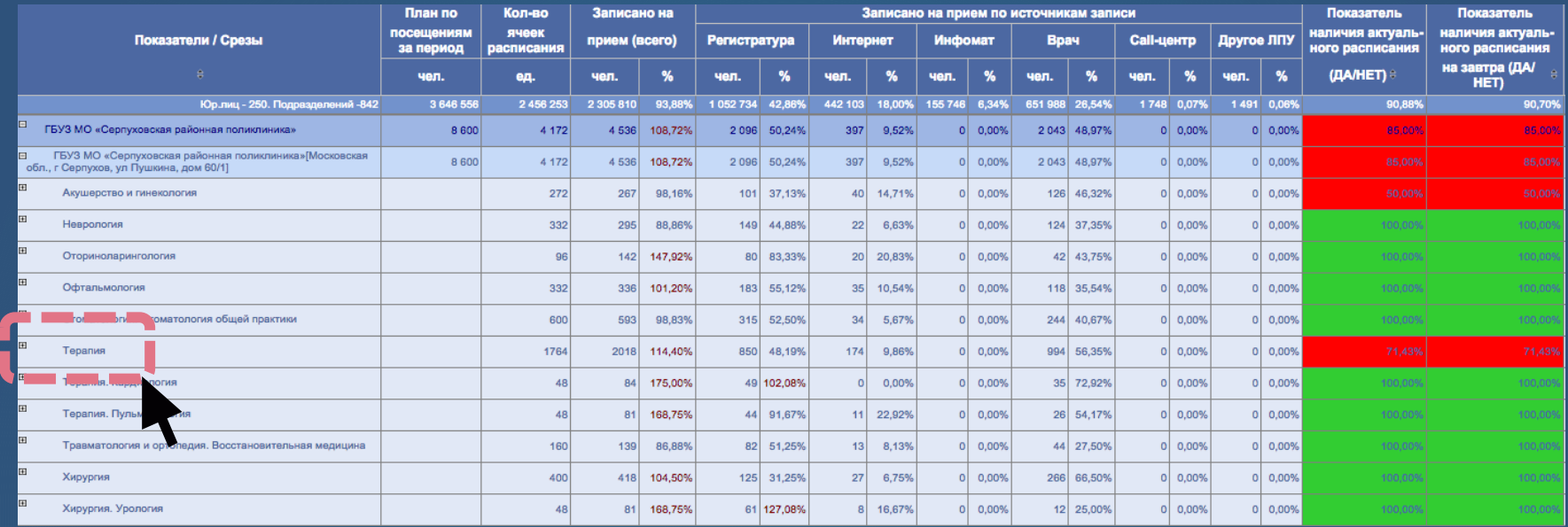

#### Разворачиваем отделение, смотрим по какому врачу нет актуальности

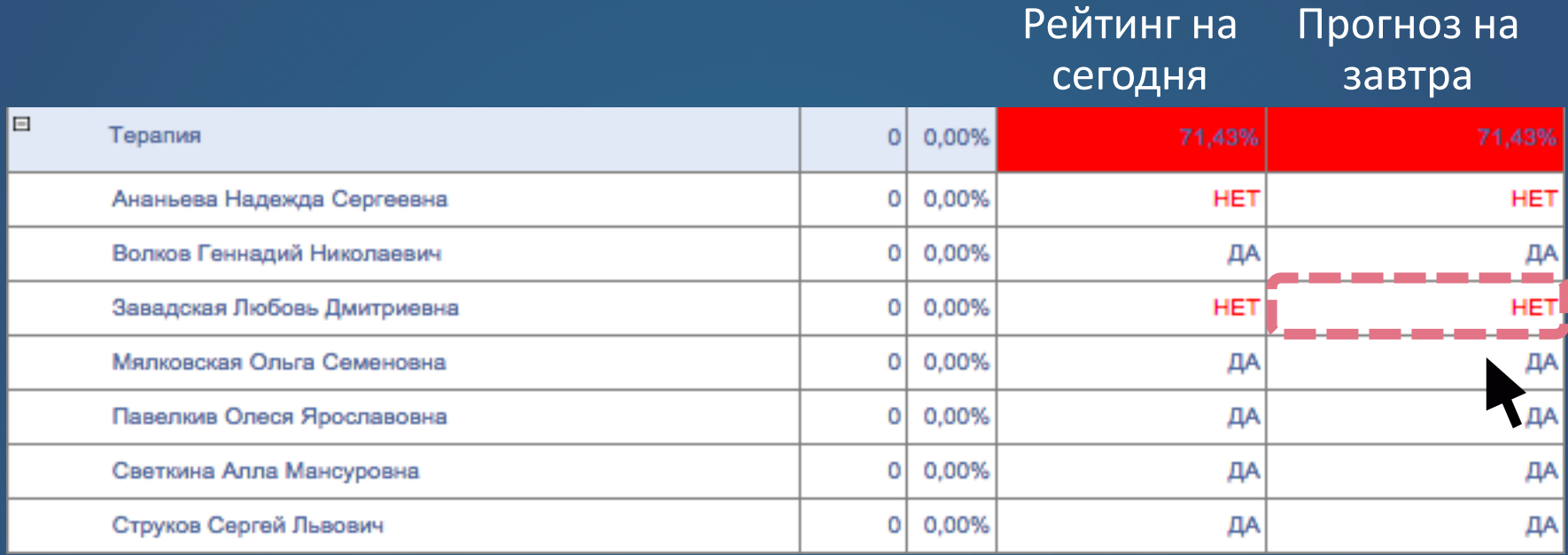

Нажимаем на «НЕТ» и видим подробный отчет по расписанию врача

#### Уже не изменится

Нужно править!

#### Актуальность расписания по состоянию на 01.02.2016

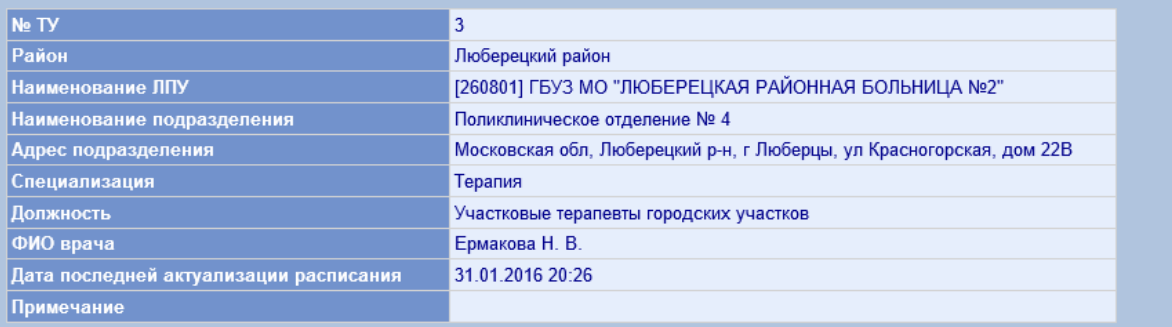

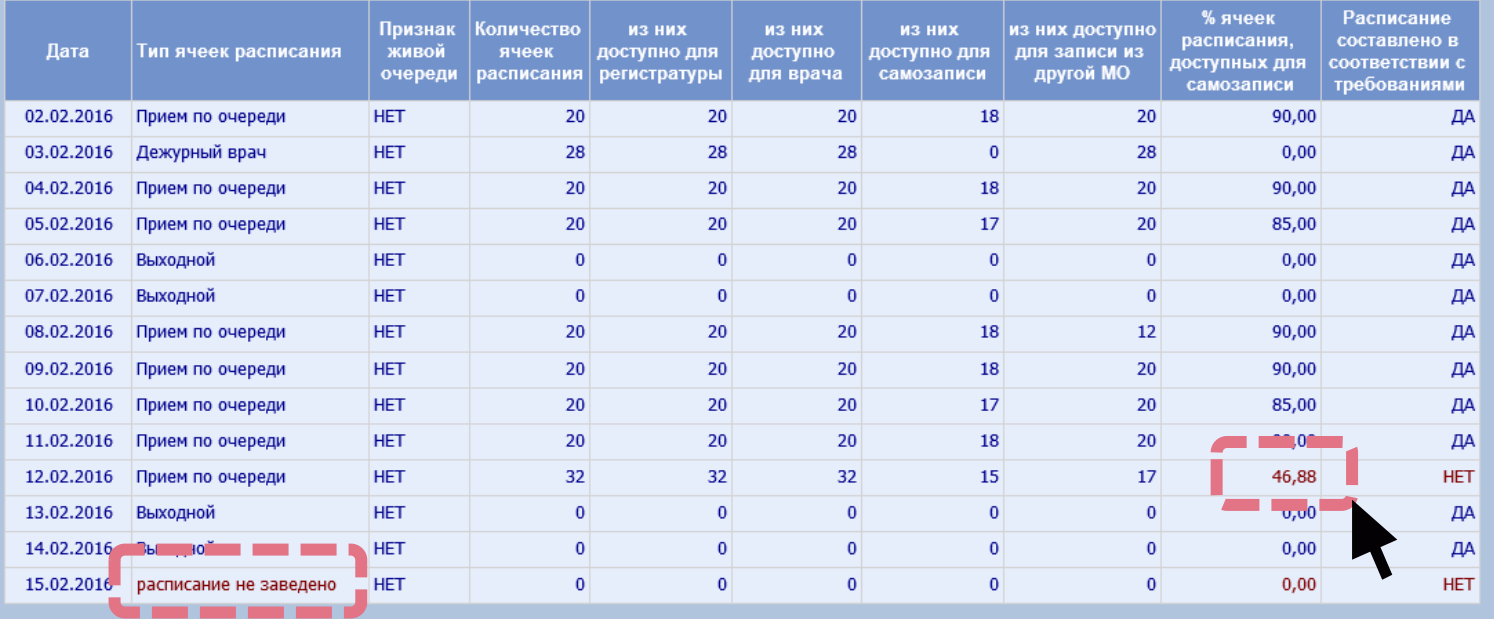

Находим проблему, переходим в ЕМИАС МО и вносим необходимые изменения в расписание врача

# Cбор данных и формирование отчёта – 1 раз в сутки

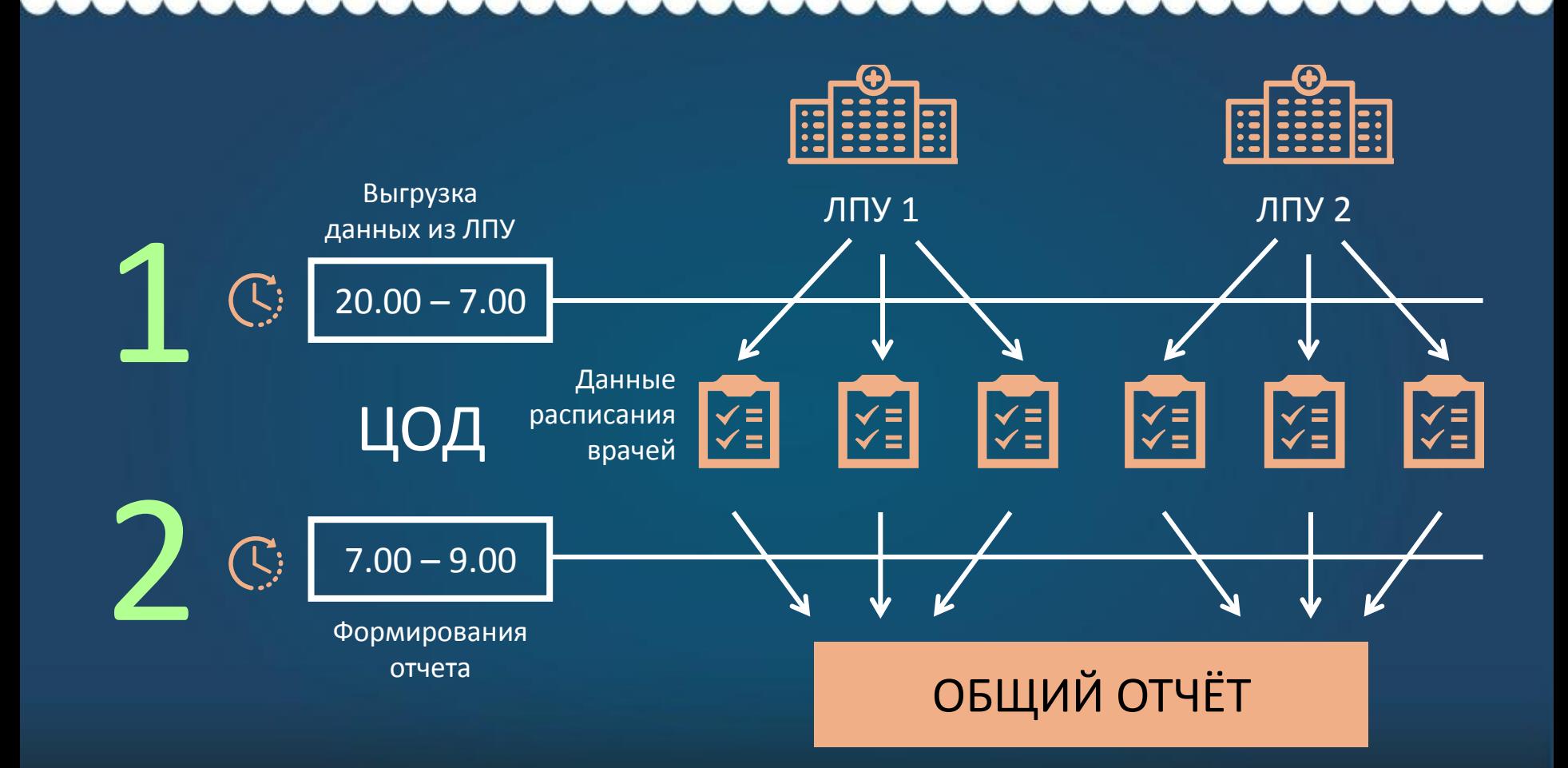

### Какие данные попадают в отчет

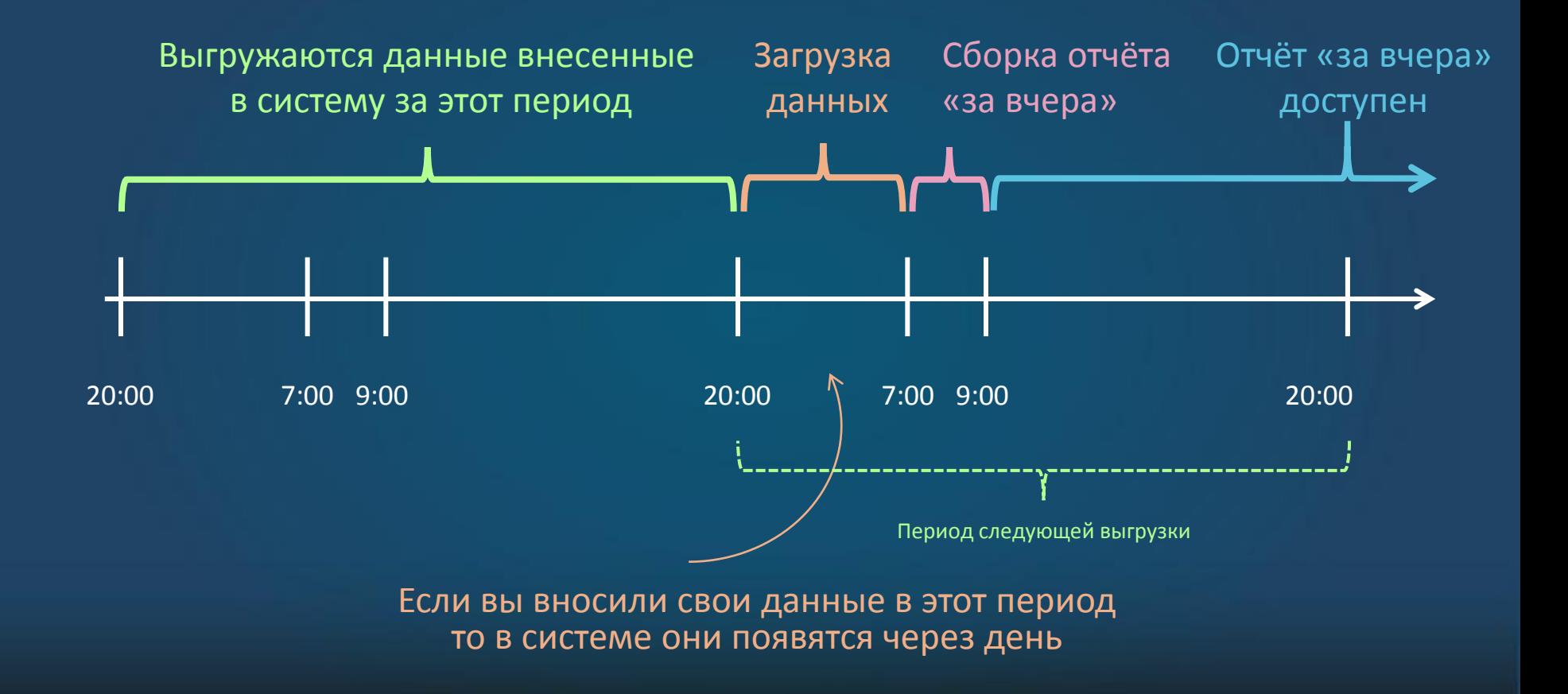

# Как проверить что данные актуальны

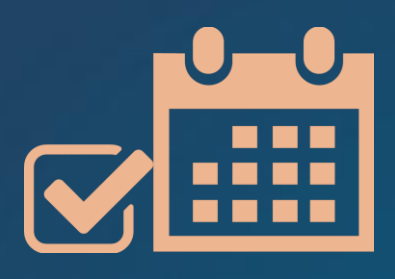

#### Цвет заголовка

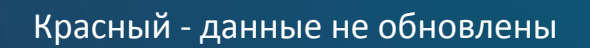

Синий (с указанием времени) отчет сформирован

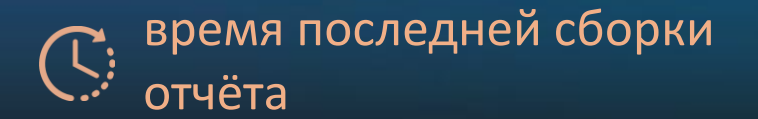

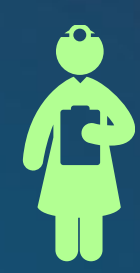

#### В общем отчёте Пиппер В детальном отчёте по врачу

Цвет надписи в поле «Дата последней актуализации расписания»

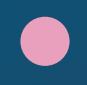

Красный - данные из ЛПУ не загрузились в ЦОД

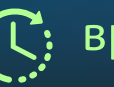

### Когда обращаться за помощью

- Общий отчёт уже должен быть сформирован, но время в заголовке не актуально (заголовок красный)
- Общий отчёт уже сформировался, но данные по врачам еще старые
- Данные внесли до 20-00 вчерашнего дня и больше не меняли, но в отчетах по врачам данные не соответствуют данным в системе
- Отчёты не доступны

### Куда обратиться за помощью

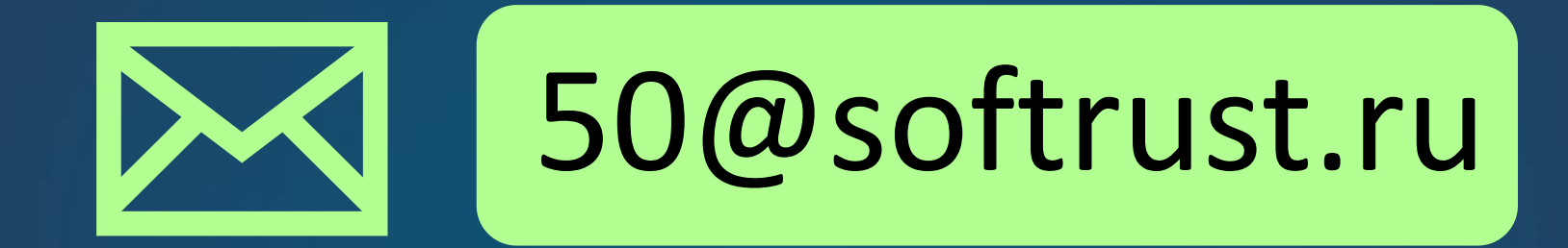

Приложить скриншоты отчётов и интерфейс ведения расписания ЕМИАС МО с указанием на ошибки